## **1 Configuración de validación LDAP con Active Directory en Moodle**

Para a configuración da autenticación por LDAP do Moodle contra un servidor con Active Directory faremos o seguinte:

Entramos como administrador no Moodle, e a continuación imos á opción de Administración do Sitio -> Usuarios -> Autenticación.

Nesa opción aparecerá o listado de preferencias de autenticación que empregará o Moodle.

No noso caso temos a configuración LDAP preferentemente á autenticación via e-mail.

Por favor, seleccione los 'plugins' de autenticación que desea utilizar y dispóngalos en orden de. El auto-registro se manejará por medio del 'plugin' seleccionado en la columna 'Registro' (normalmente 'email'). Nombre Permitir Arriba/Abajo Configuración Crear cuentas solo de forma manual Configuración No hay sesión Configuración Usar un servidor LDAP Configuración  $\hat{\mathbf{a}}$ Autenticación basada en Email ŧ Configuración â. Usar un servidor CAS (SSO) Ó Configuración Usar una base de datos externa  $\circ$ Configuración Usar servidor FirstClass ¢ Configuración Usar un servidor IMAP  $\circ$ Configuración Ó Autenticación de la Red Moodle ('Moodle Network') Configuración Usar un servidor NNTP  $\ddot{c}$ Configuración Sin autenticación  $\circ$ Configuración PAM (Pluggable Authentication Modules)  $\circ$ Configuración Usar un servidor POP3  $\circ$ Configuración Usar un servidor RADIUS  $\circ$ Configuración Shibboleth  $\overline{C}$ Configuración

A continuación teremos que cubrir os datos do noso servidor LDAP (o Active Directory no no noso caso).

No noso caso particular empregamos un usuario chamado ldap cun contrasinal definido, que será o usuario có cal se conecte o Moodle ó Active Directory para face-las búsquedas no LDAP.

Na sección de Ajustes de Búsqueda de usuario teremos que por os contextos de búsqueda, no noso caso:

OU=Profes,OU=SC-Usuarios,DC=iessanclemente,DC=local;OU=Alumnos,OU=SC-Usuarios,DC=iessanclemente,DC=local

## **Usar un servidor LDAP**

Este método proporciona autenticación contra un servidor LDAP externo. Si el nombre de usuario contraseña facilitados son válidos, Moodle crea una nueva entrada para el usuario en su base de d Este módulo puede leer atributos de usuario desde LDAP y prerrellenar los campos requeridos en Moodle. Para las entradas sucesivas sólo se comprueba el usuario y la contraseña.

## Ajustes de servidor LDAP

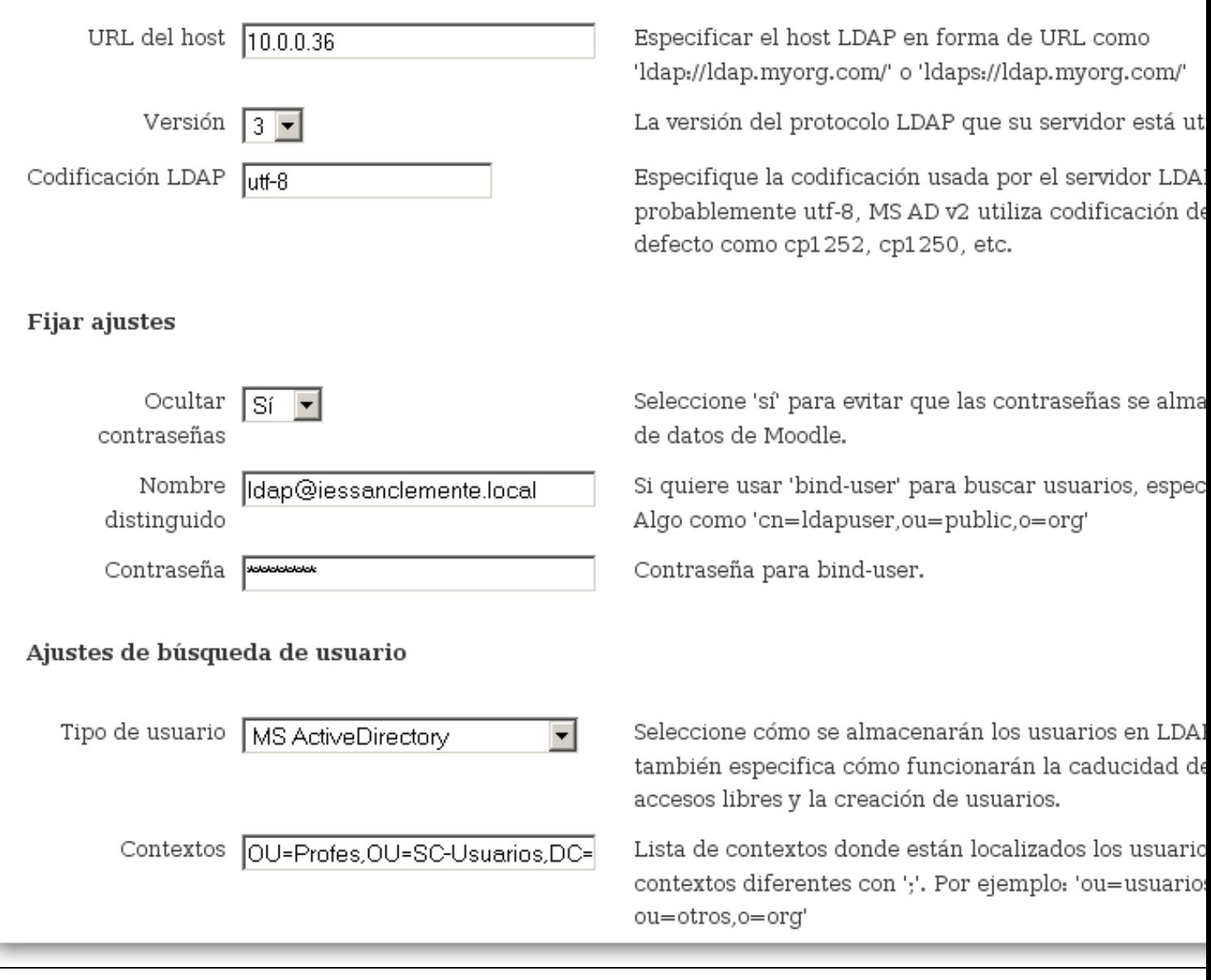

O resto de opcións non é necesario modifica-las. Adxuntamos as capturas das pantallas para a súa comprobación.

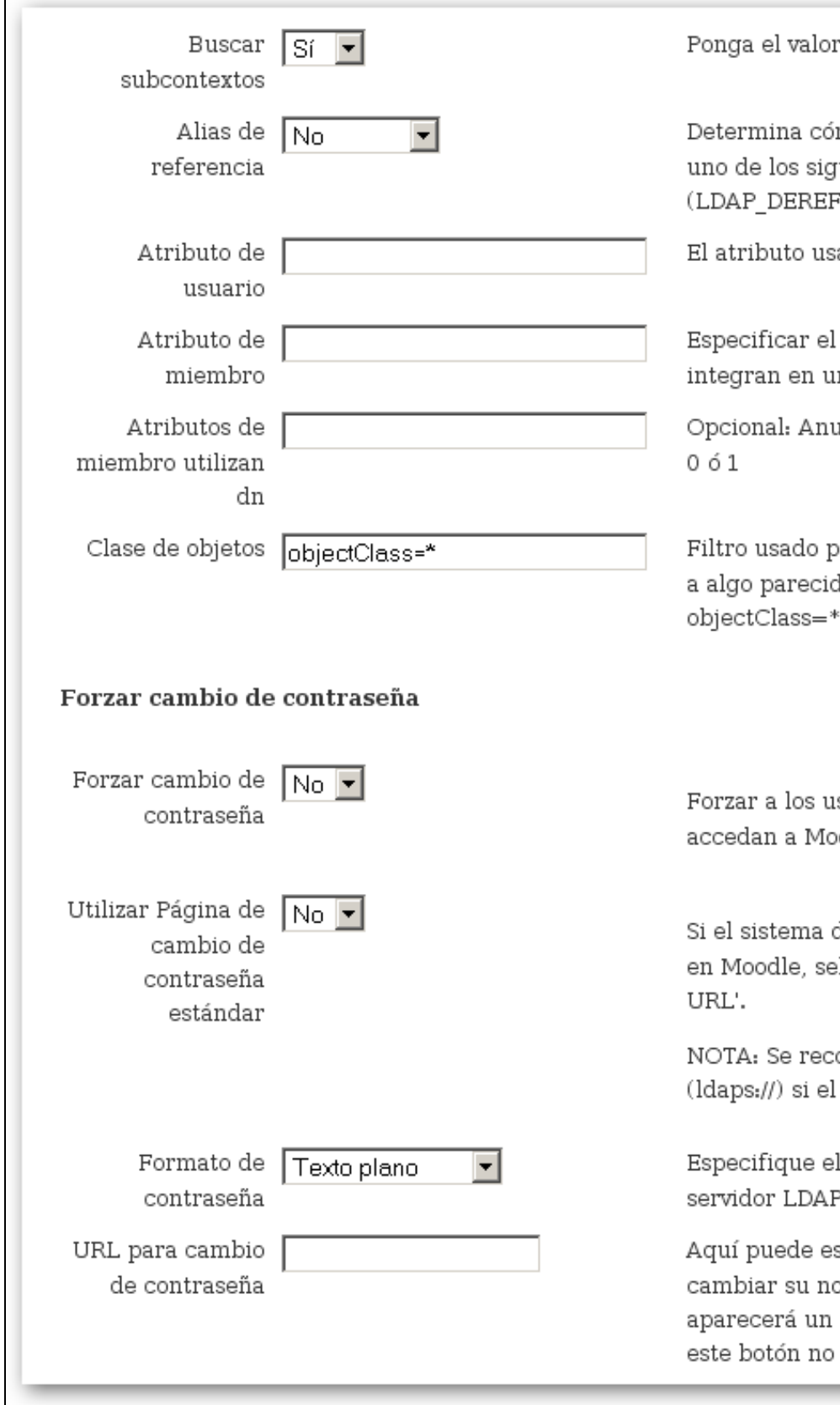

r <> 0 si quiere buscar usuarios desde s

mo se manejan los alias durante la búsq uientes valores: "No" (LDAP\_DEREF\_NE LALWAYS)

ado para nombrar/buscar usuarios. Nor:

atributo para nombre de usuario, cuano n grupo. Normalmente 'miembro'

ıla el manejo de valores de atributos de

)ara usuarios name/search. Normalment io a objectClass=posixAccount. Valores que devolverán todos los objetos desde

suarios a cambiar la contraseña la prim odle.

de autenticación externa permite cambi leccione Sí. Este ajuste pasa por alto 'Ca

omienda que utilice LDAP sobre un túne servidor LDAP es remoto.

l formato de las contraseñas nuevas o ca

specificar dónde pueden sus usuarios re ombre de usuario/contraseña si lo han ol botón en la página de entrada. Si deja e se mostrará.

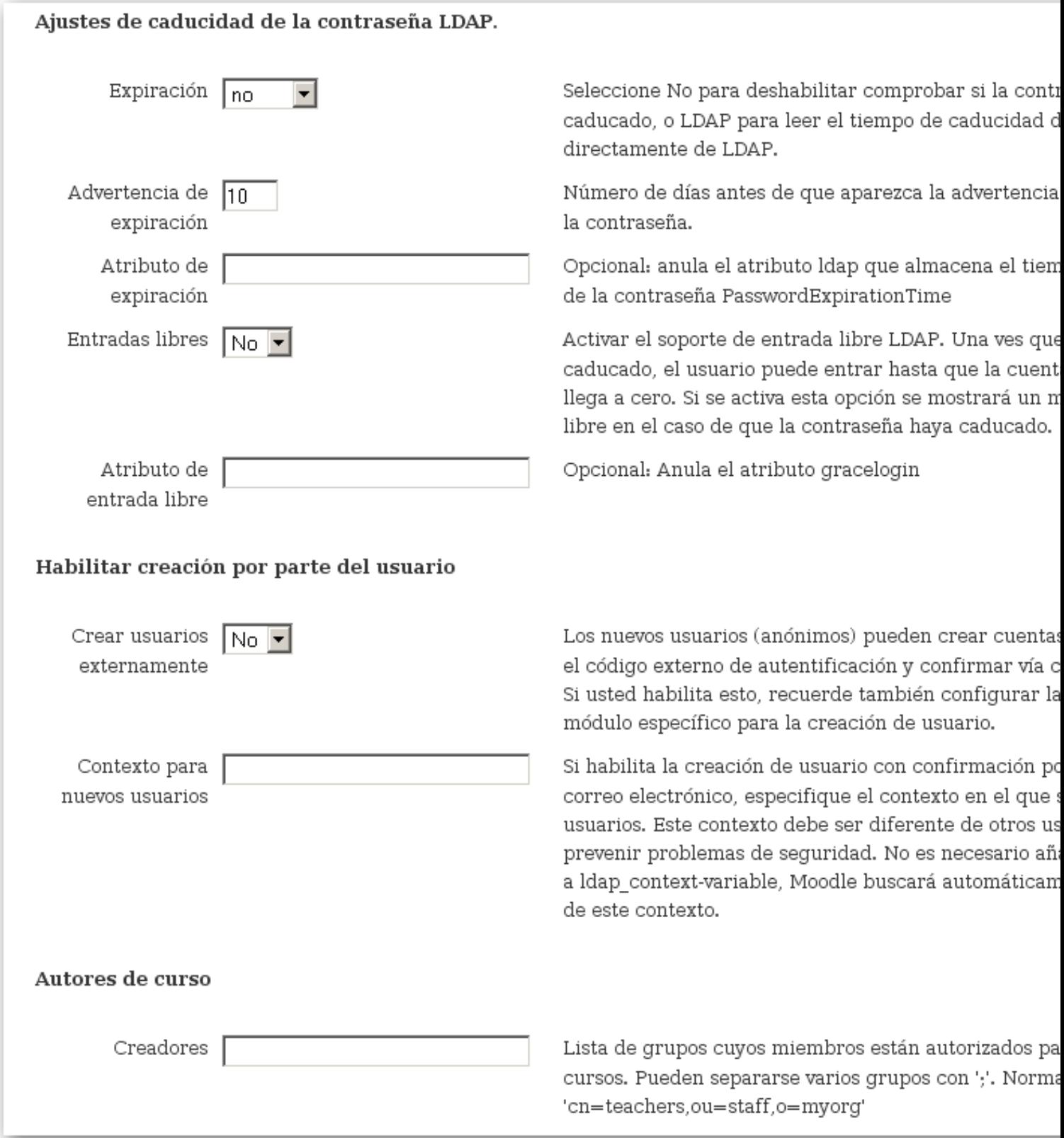

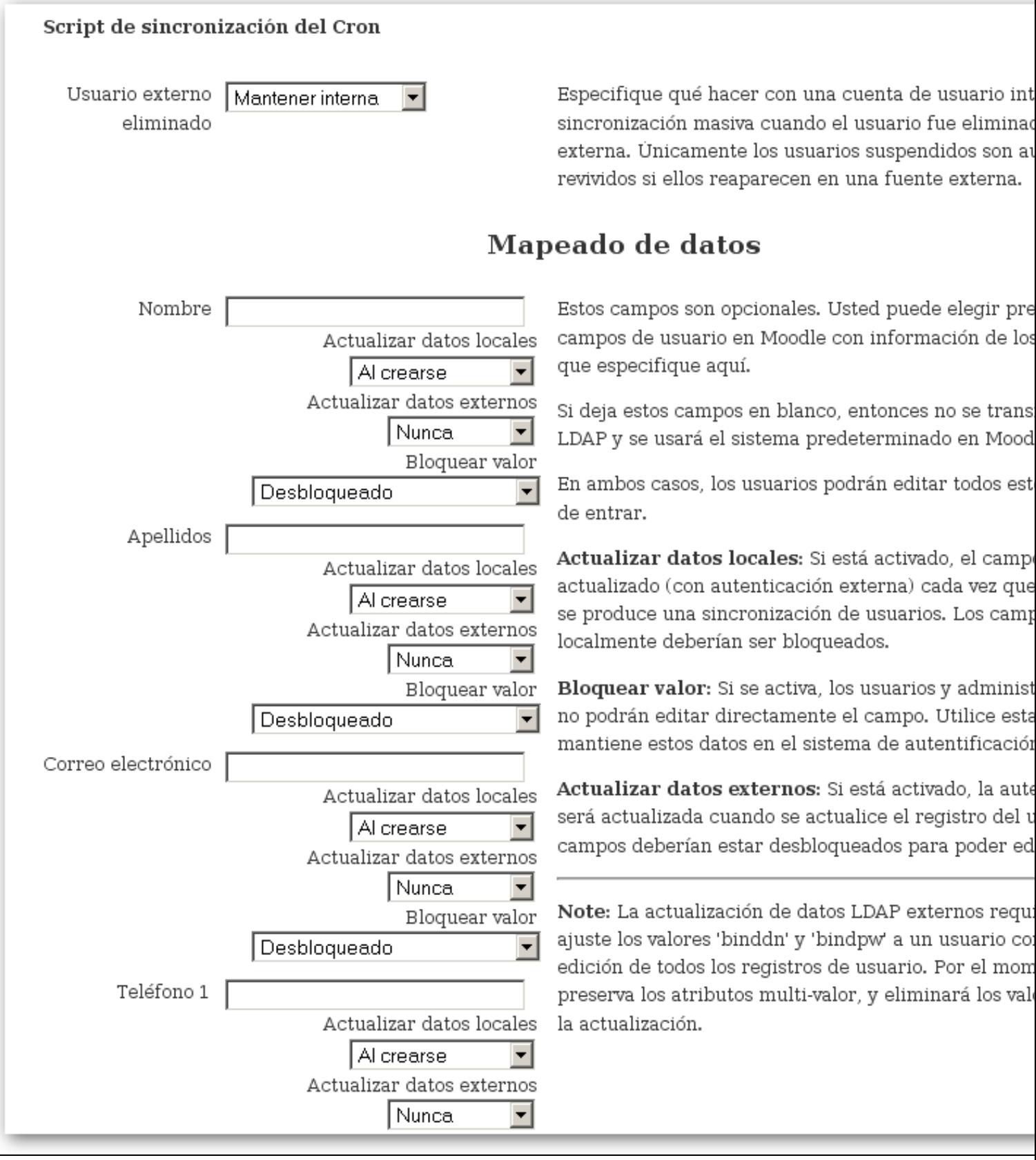

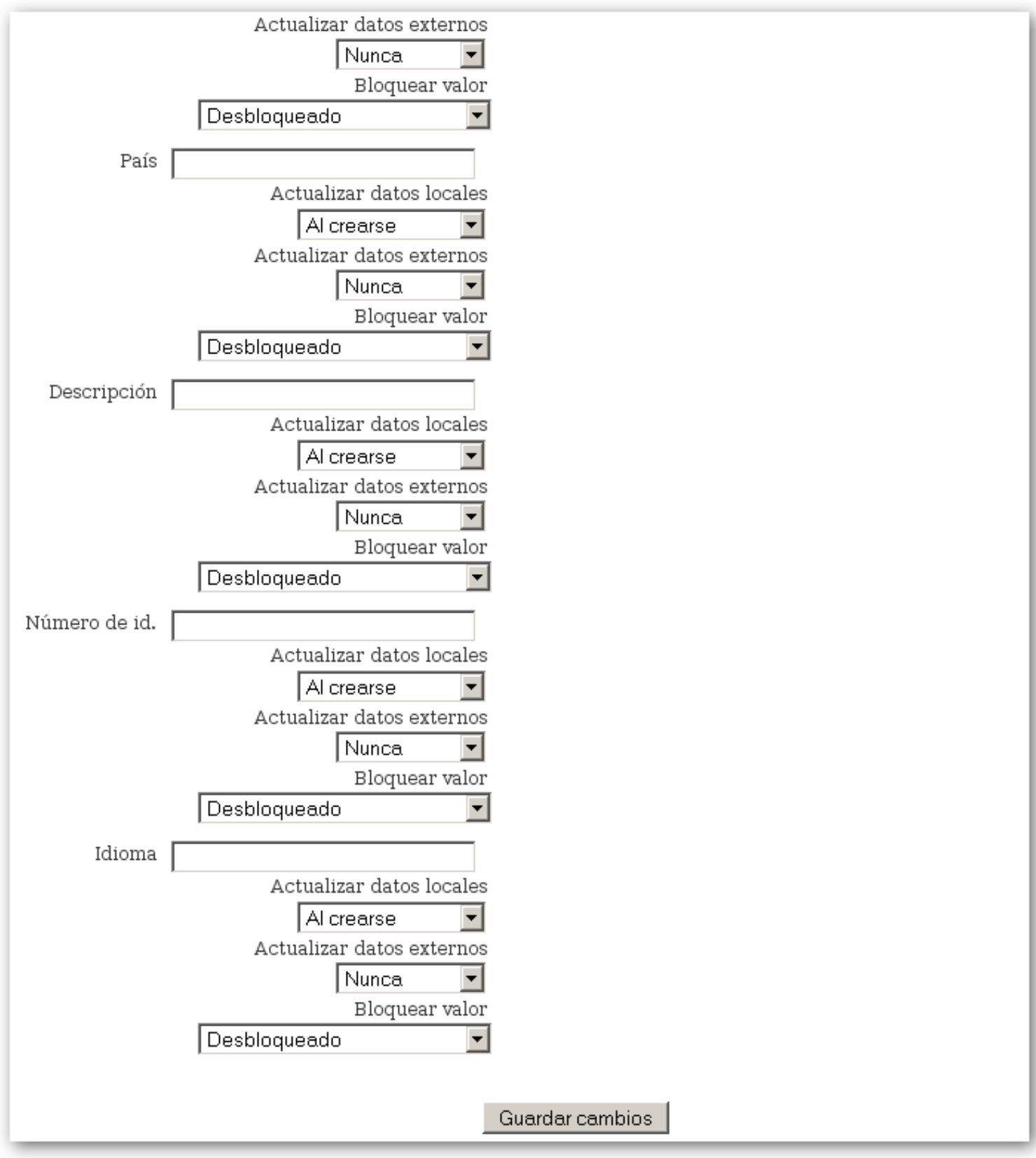